## **Kurzweil - Writing Tools Practice/Play**

- Open a new text file and type in some text. Use the formatting tools on the writing toolbar to adjust your text until it looks like you want.
- Adjust the **Speak as Typing** options for students that need more auditory support. In Tools > Options:

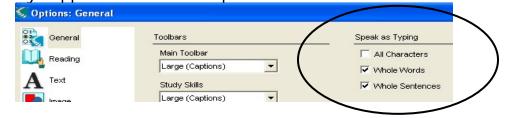

- □ Turn on word prediction. Adjust the size and number of guesses available in the word prediction window.
- □ Try pinning and un-pinning the word prediction window to the cursor. Try the different ways to select words from R the list.

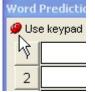

- □ Train a new word in the word prediction dictionary (it will have to
- be one not currently in the dictionary). Remember to add it to the spelling dictionary if needed.

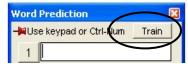

Word Prediction

2

З

4

5

🥔 Use keypad or Ctrl-Num 🛛 Train

Create a custom vocabulary list on a topic of your choice. Create it two ways by typing words in individually and by importing from a text file (create one first).

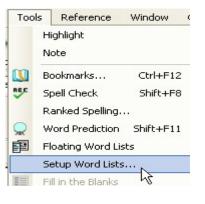